WebSphere. Lombardi Edition 7.2

# $Windows$  *Process Center*

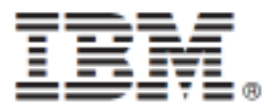

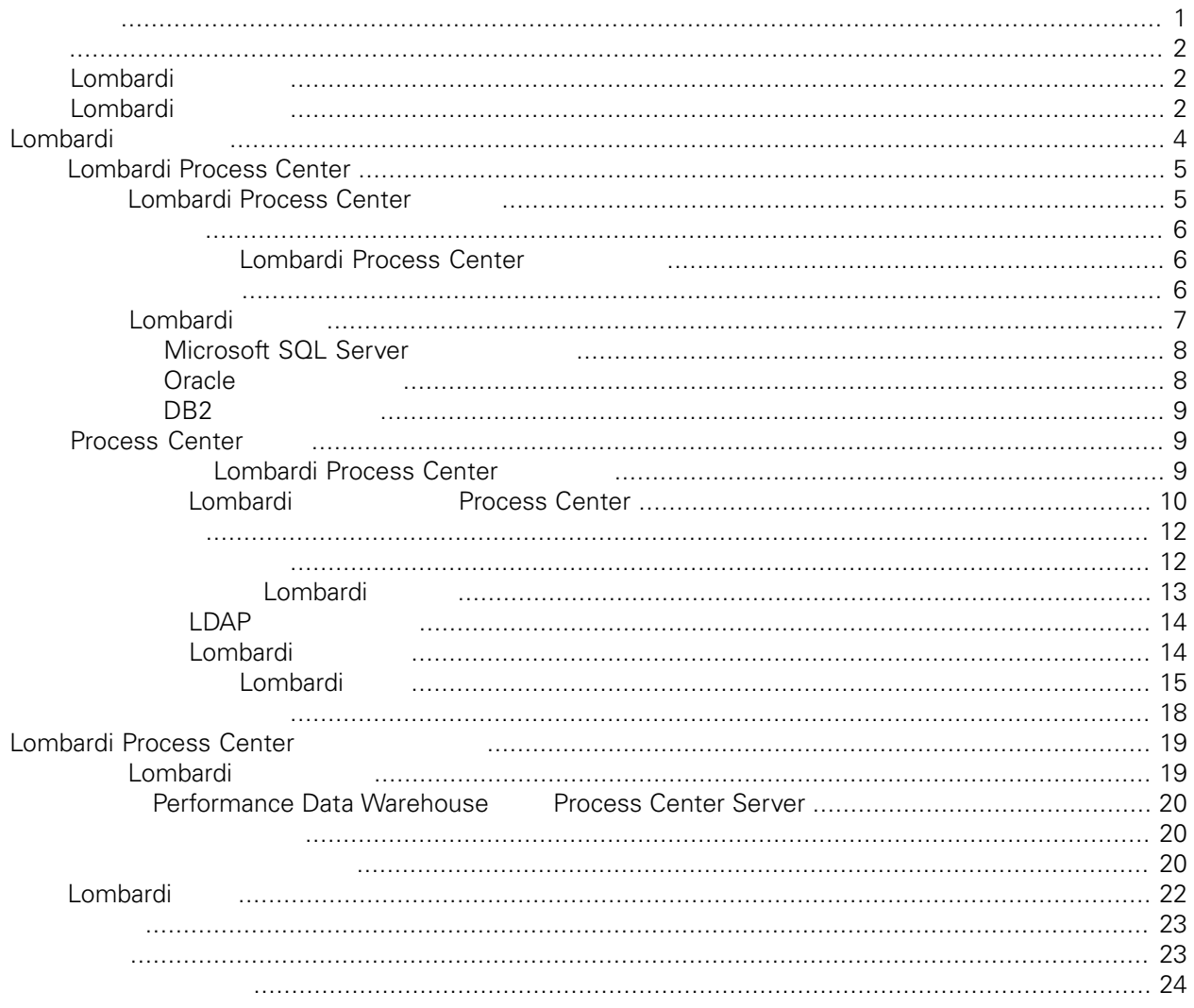

#### <span id="page-2-0"></span>**© Copyright International Business Machines Corporation 2010. All Rights Reserved.**

IBM WebSphere Lombardi Edition 7.2.0 Licensed Materials - Property of IBM. U. S. Government Users Restricted Rights - Use, duplication, or disclosure restricted by GSA ADP Schedule Contract with IBM Corp. <span id="page-3-0"></span>Lombardi Process Center Process Center<br>Lombardi Process Center Process Center Server Per Process Center Server Performance Data Warehouse Process Application, National Executive Application, National Executive Application, National Executive Application, National Executive Application, National Executive Application, National Executive Application, National

## <span id="page-3-1"></span>**Lombardi**

IBM® WebSphere® Lombardi Edition

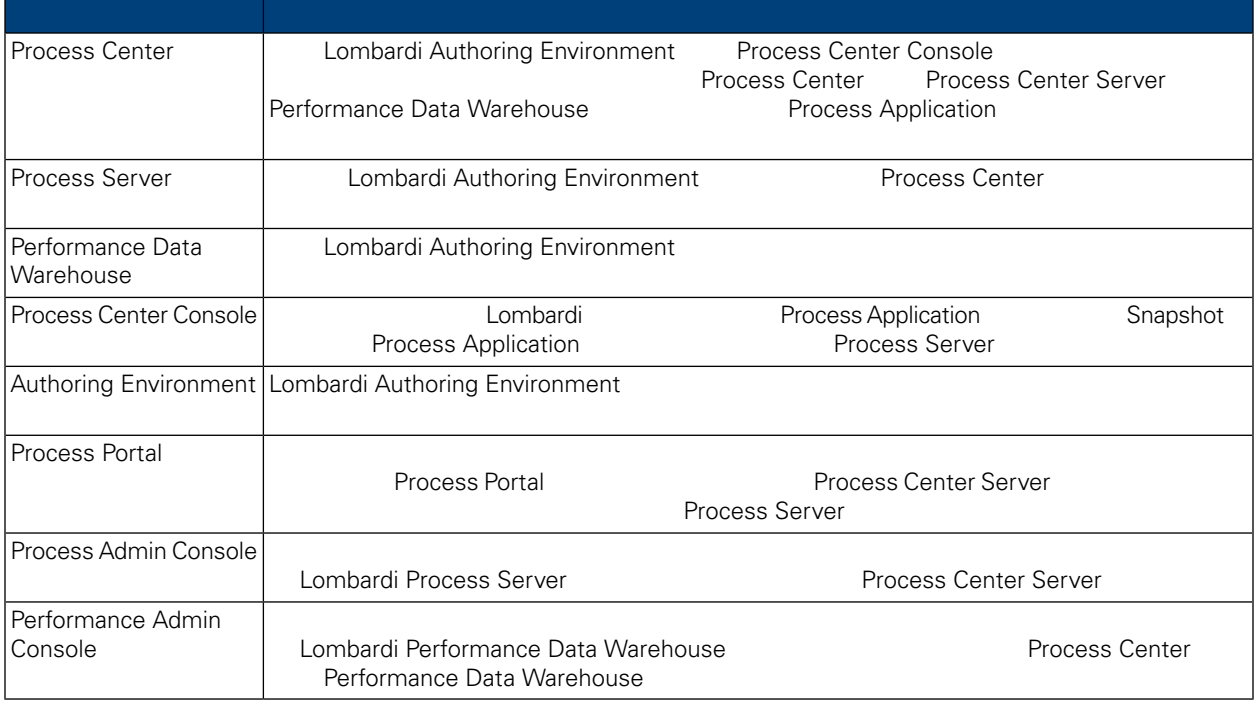

### <span id="page-3-2"></span>Lombardi

IBM® WebSphere Lombardi Edition

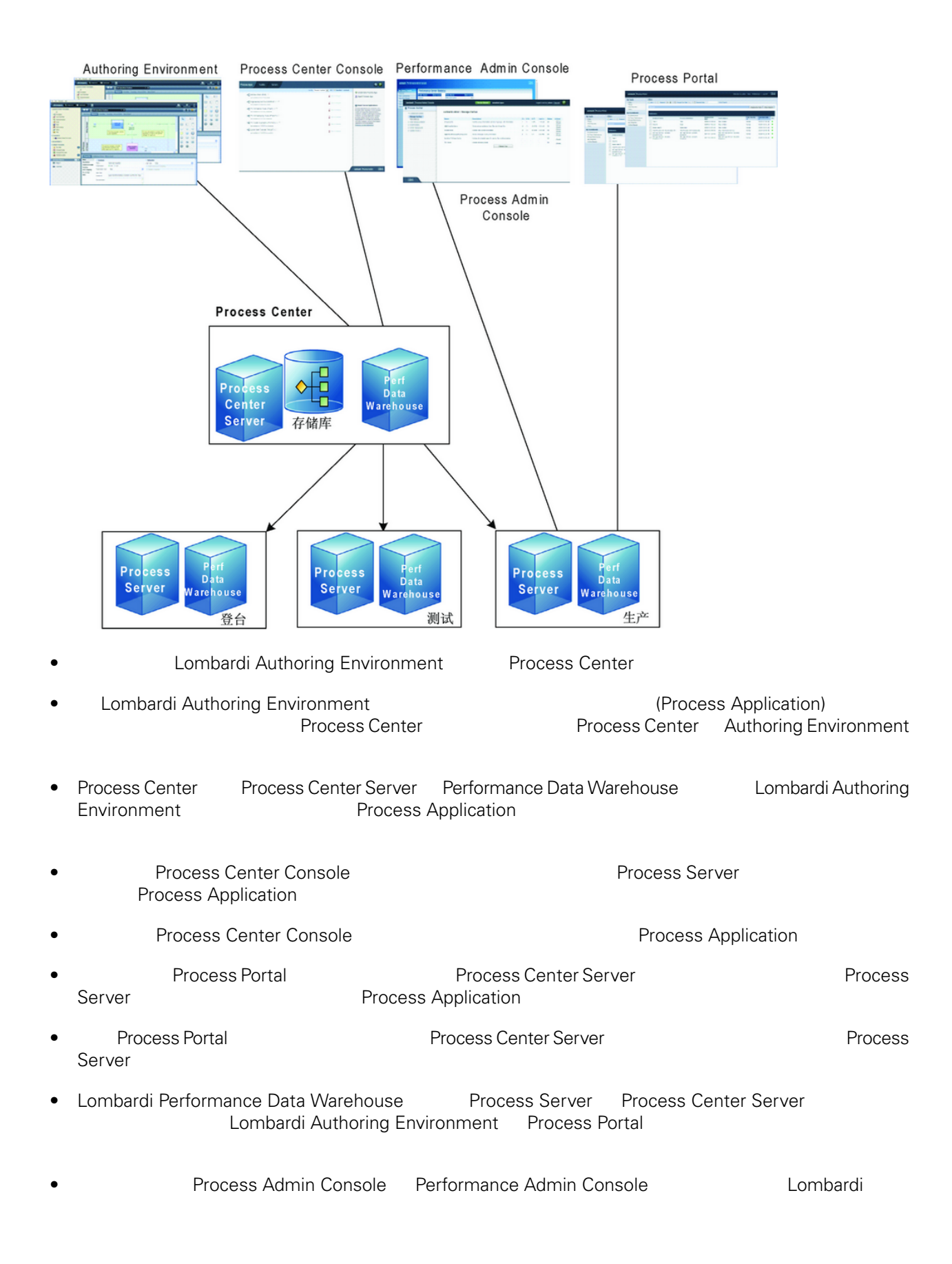

<span id="page-5-0"></span>Lombardi Process Center Lombardi Lombardi NebSphere® Application<br>V7.0 1970 Server V7.0

Lombardi

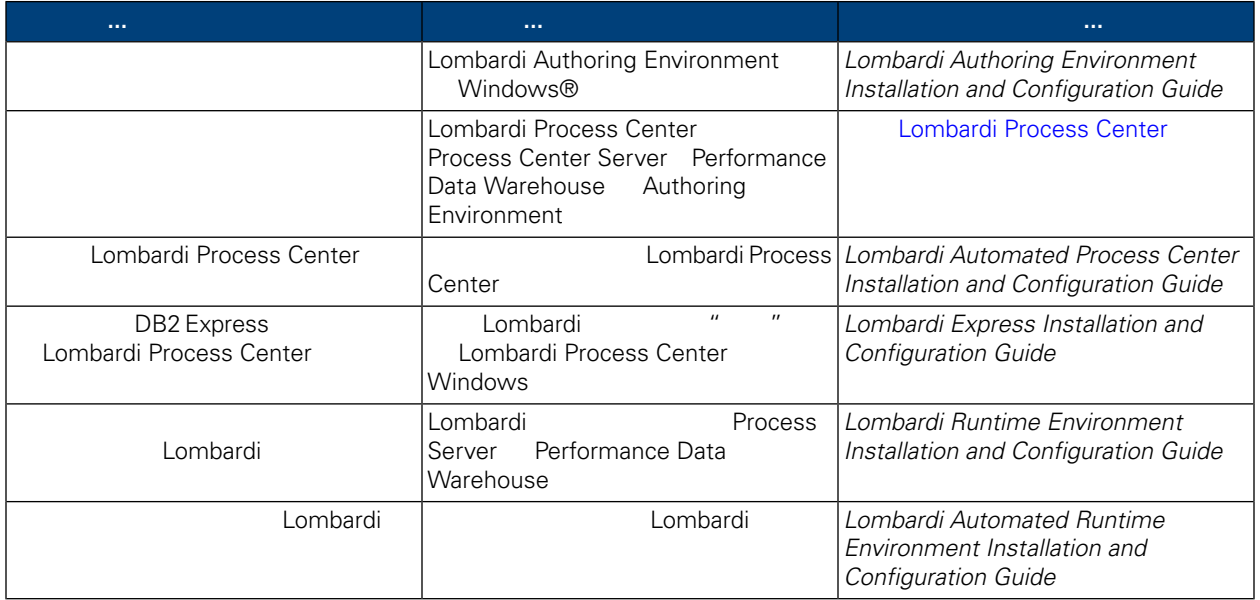

Lombardi Process Center Process Center [Lombardi](#page-3-1) Lombardi Lombardi Lombardi

- <span id="page-6-0"></span>• Process Center Server
- Process Center Console
- Process Admin Console
- Process Portal
- Performance Data Warehouse
- Performance Admin Console
- <span id="page-6-1"></span>• Authoring Environment

## **Lombardi Process Center**

Lombardi Process Center

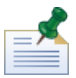

Lombardi Process Center

#### $1.$

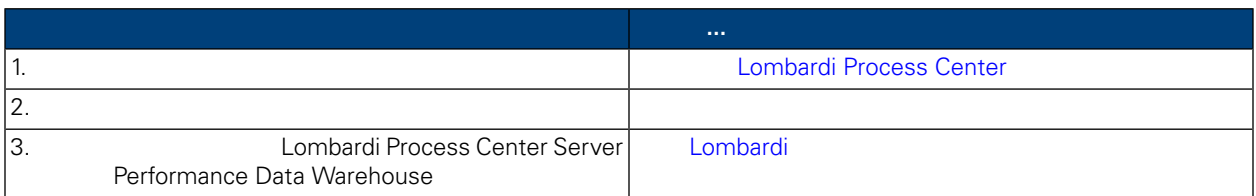

#### **2.** 安装

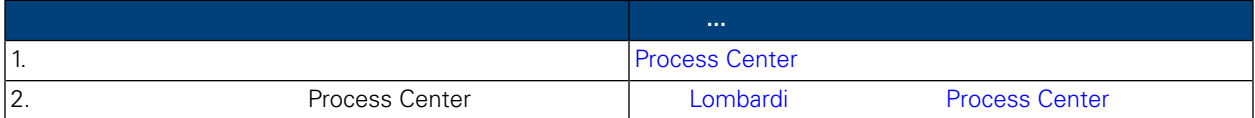

**3.** 安装后配置

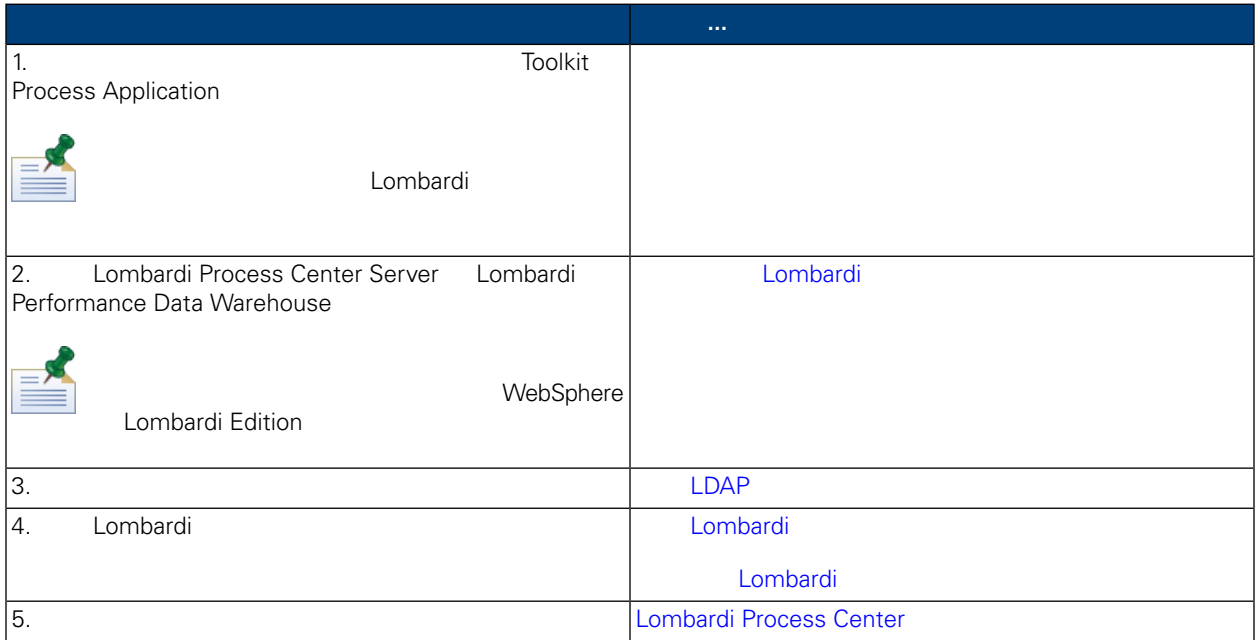

<span id="page-7-1"></span><span id="page-7-0"></span>Lombardi Process Center

### Lombardi Process Center

Lombardi Process Center

Lombardi Installer TEMP Windows"temp" **According to TMP** TEMP

<span id="page-7-2"></span>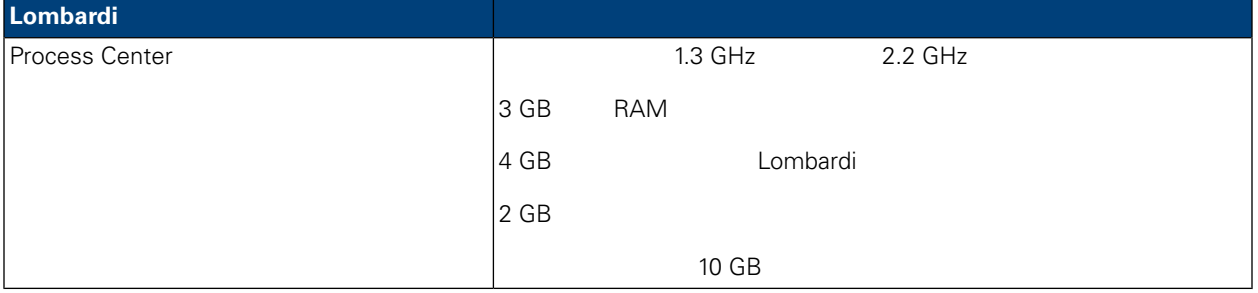

#### Lombardi

Microsoft® Windows Server 2003 64 32

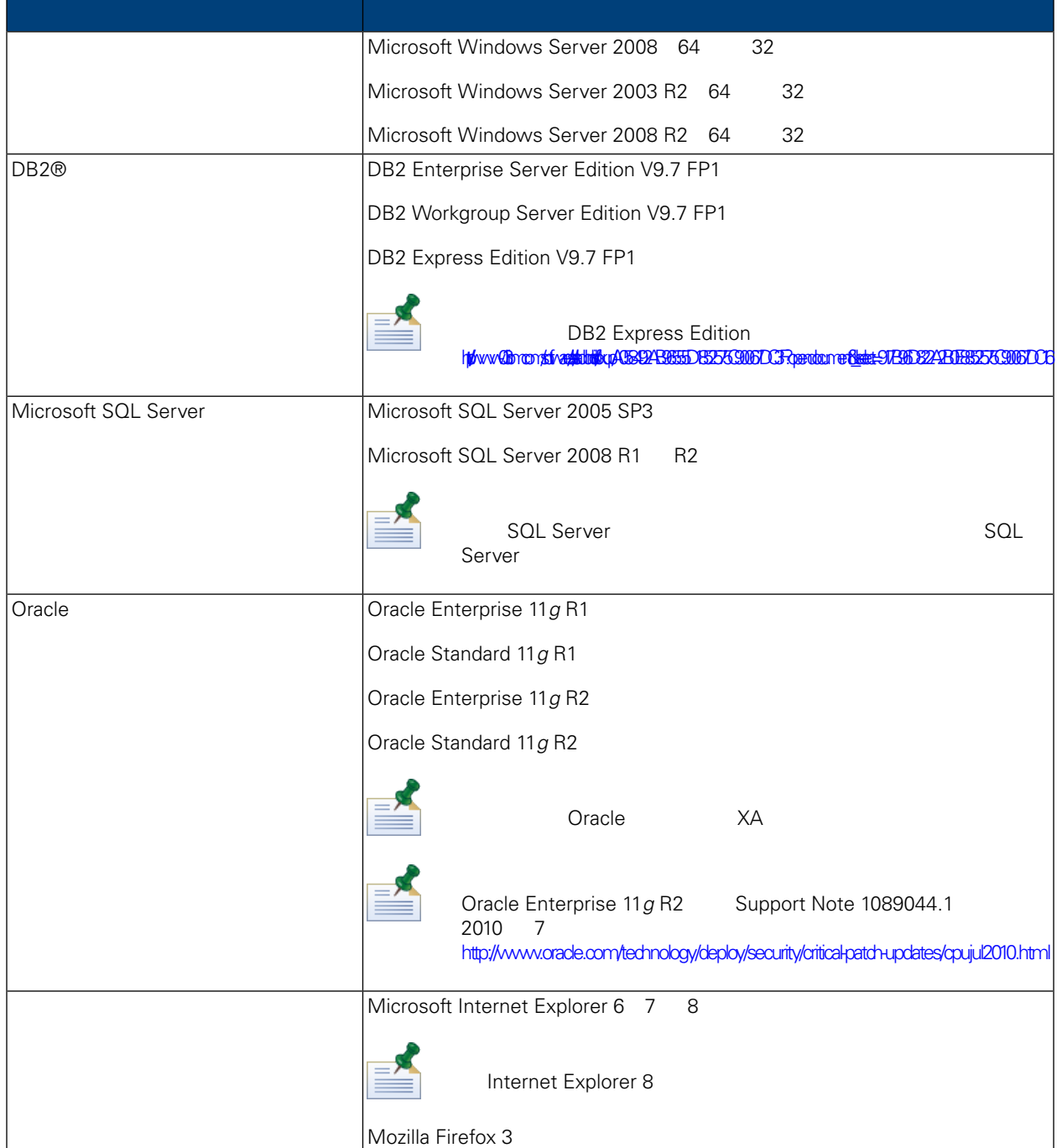

<span id="page-8-0"></span>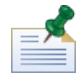

Lombardi Process Center , WebSphere Application Server V7.0 Lombardi

### Lombardi

Warehouse

Lombardi Process Center Server **1988** Lombardi Performance Data<br>Lombardi **1988** 

<span id="page-9-0"></span>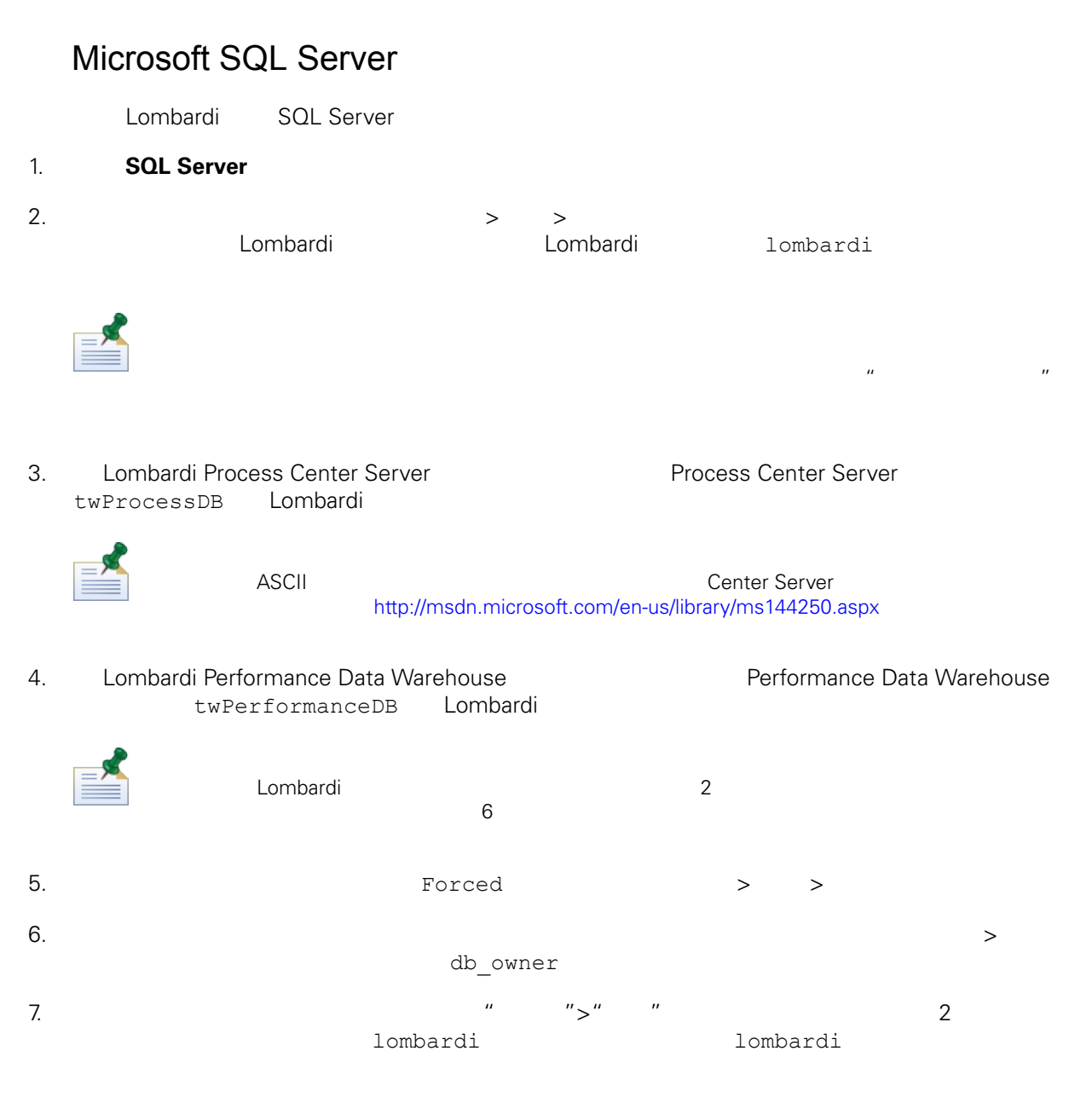

#### Microsoft SQL Server 2005

- <span id="page-9-1"></span>• SQL-Server-Performance.com *Security enhancements in SQL Server 2005: Schema* [http://www.sql-server-performance.com/articles/dba/authorization\\_2005\\_p1.aspx](http://www.sql-server-performance.com/articles/dba/authorization_2005_p1.aspx)
- Microsoft TechNet *Installing SQL Server 2005* <http://technet.microsoft.com/en-us/library/ms143516.aspx>
- Microsoft TechNet *Forced Parameterization* <http://technet.microsoft.com/en-us/library/ms175037.aspx>

### **Oracle**

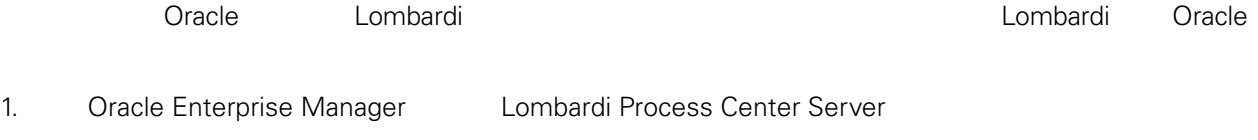

<span id="page-10-0"></span>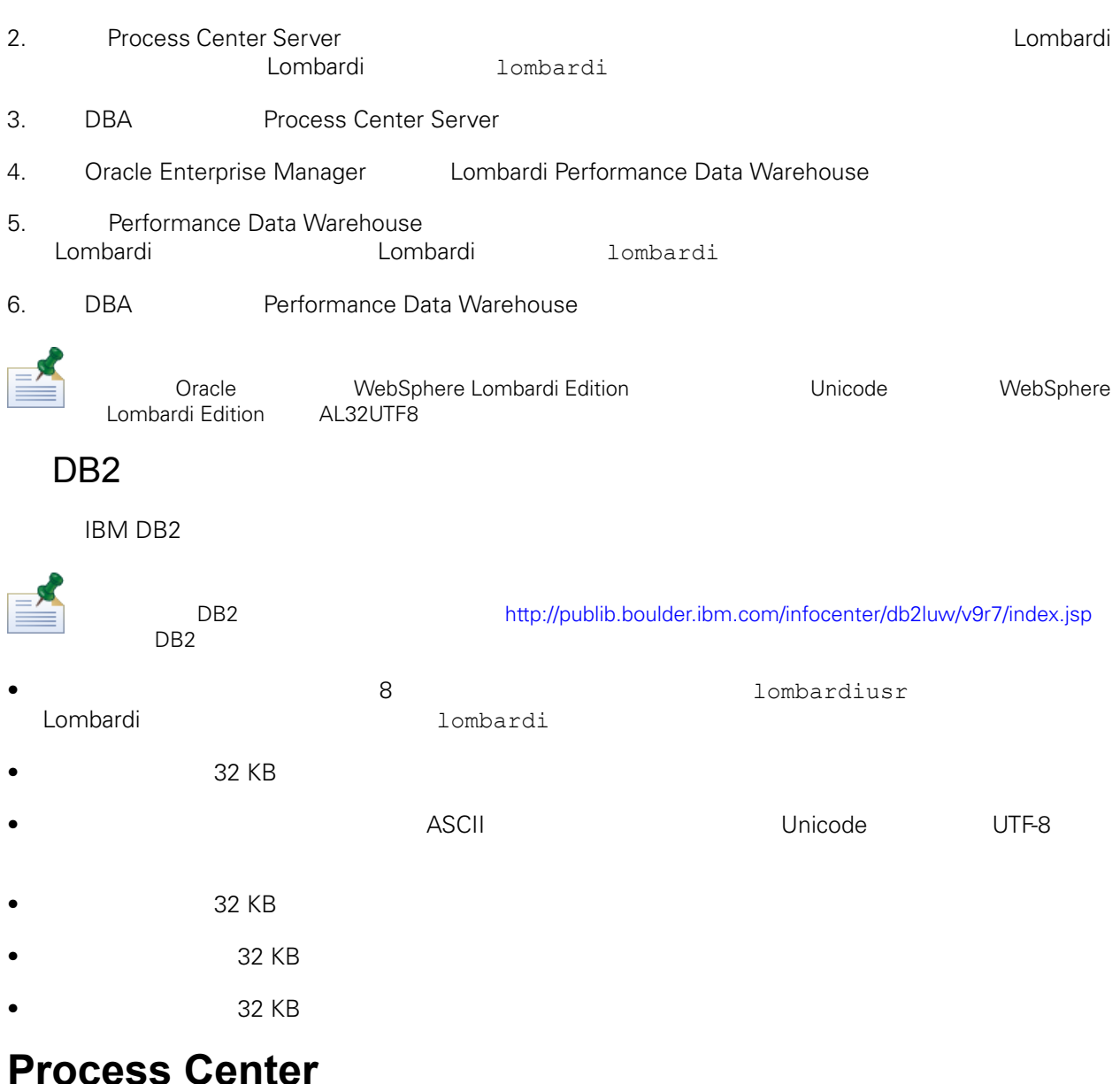

<span id="page-10-2"></span><span id="page-10-1"></span>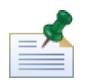

如果选择"Process Center 安装"选项,那么 Process Center 储库 Lombardi Authoring Environment Authoring Environment Center

Lombardi Process Center

### Lombardi Process Center

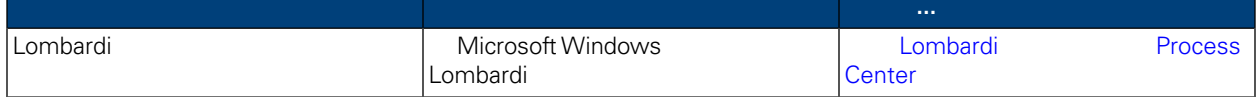

<span id="page-11-0"></span>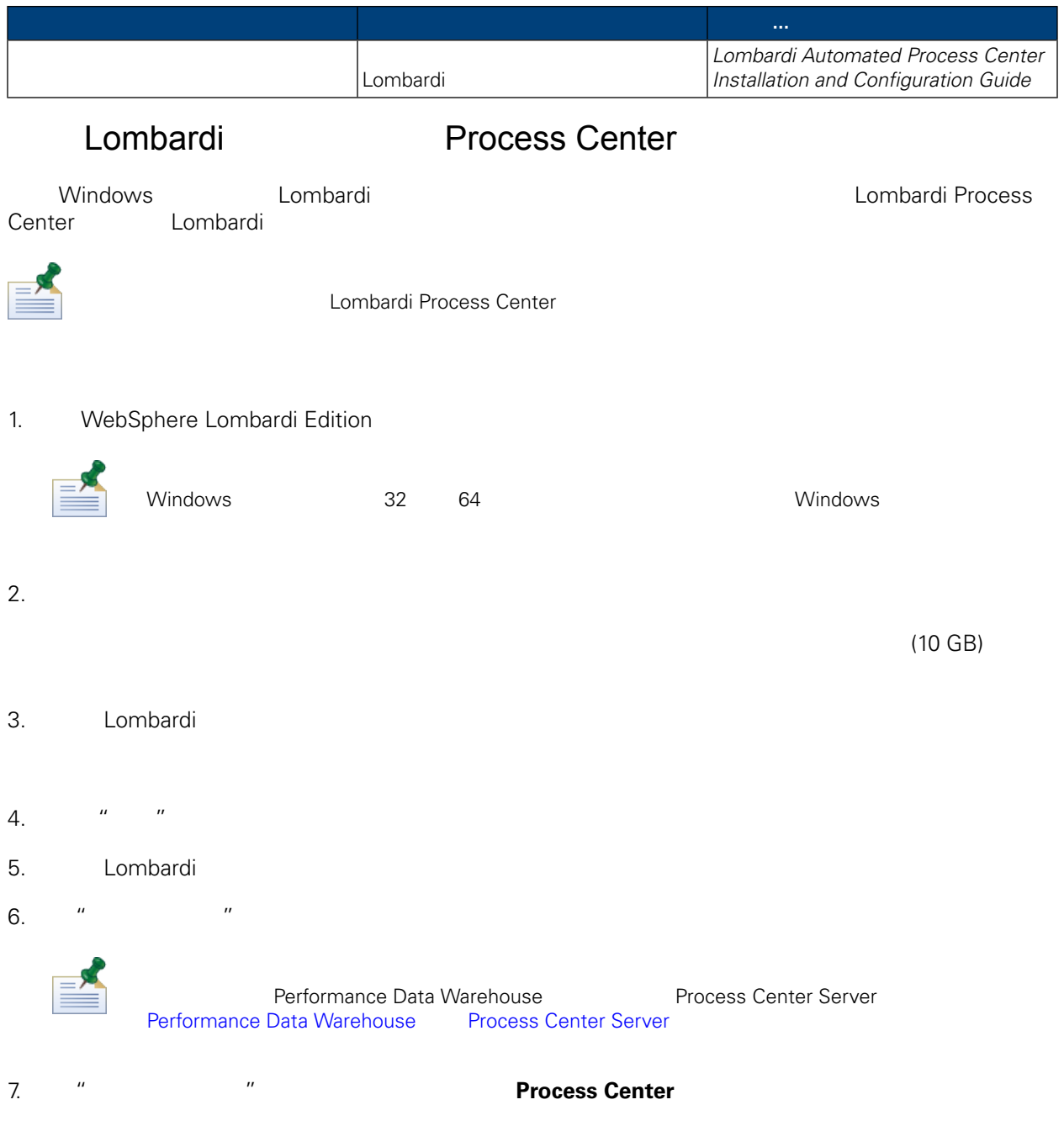

### Process Center Process Center Server Performance Data Warehouse

#### 8. "Process Center "

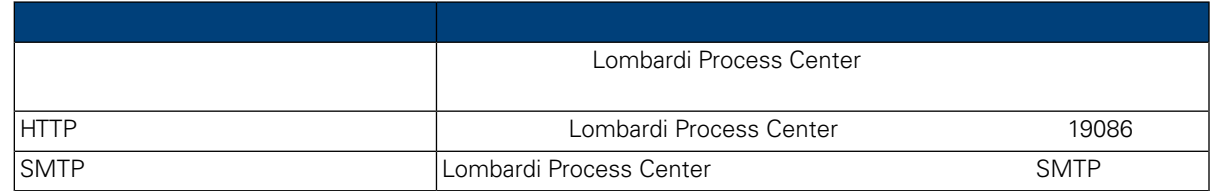

#### WebSphere Lombardi Edition Version 7.2.0

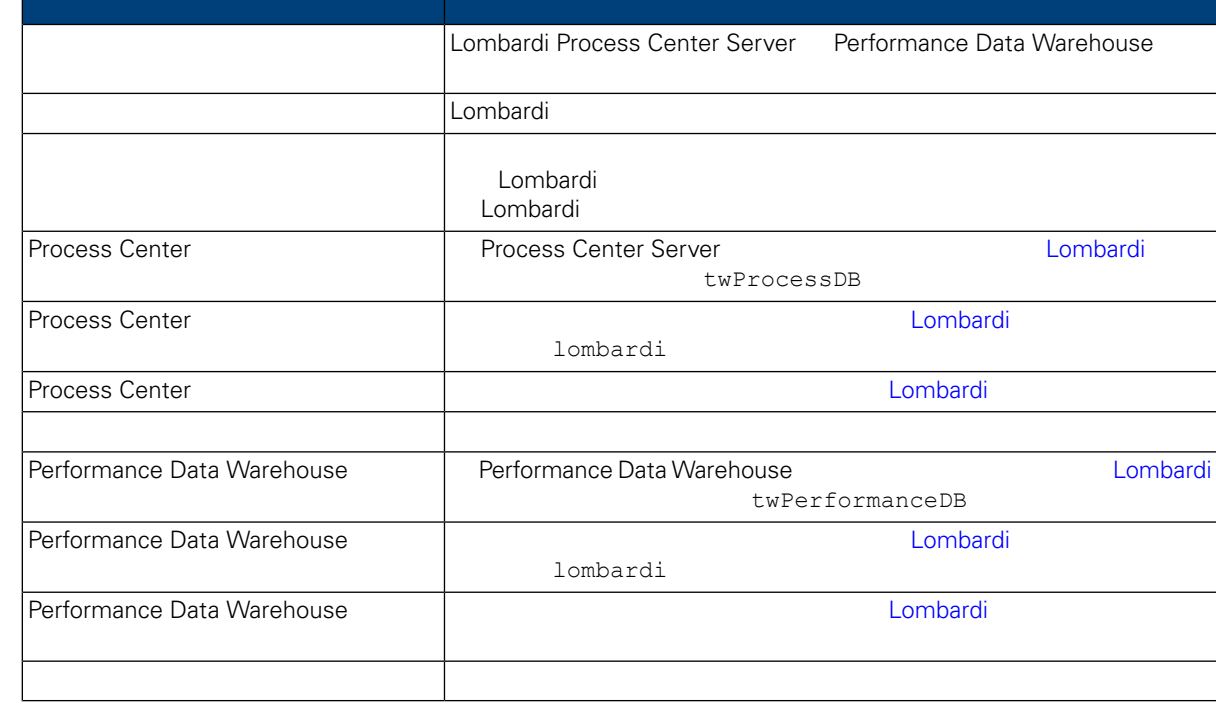

Connection to database successful

10. " " The MebSphere Lombardi Edition = "

Lombardi

 $\mathsf{Shift}$ 

Lombardi Process Center Console Process Portal Process Admin Console Lombardi NebSphereLombardi **Exercise Exercise Access** WebSphereLombardi **Neb**SphereLombardi Edition User Guides and Administration Guide

 $\overline{u}$  a  $\overline{u}$  a  $\overline{u}$  a  $\overline{u}$  a  $\overline{u}$ 

11. " The Research of the Lombardi Lombardi +  $\mathbb{R}$  Lombardi +  $\mathbb{R}$ 

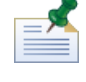

12. " The Combardi Exemploration of the Lombardi Exemploration of the Exemploration of the Exemploration of the Exemploration of the Exemploration of the Exemploration of the Exemploration of the Exemploration of the Exemp

9. " " " Lombardi

 $\mathsf{C}\mathsf{trl}$ 

<span id="page-13-1"></span><span id="page-13-0"></span>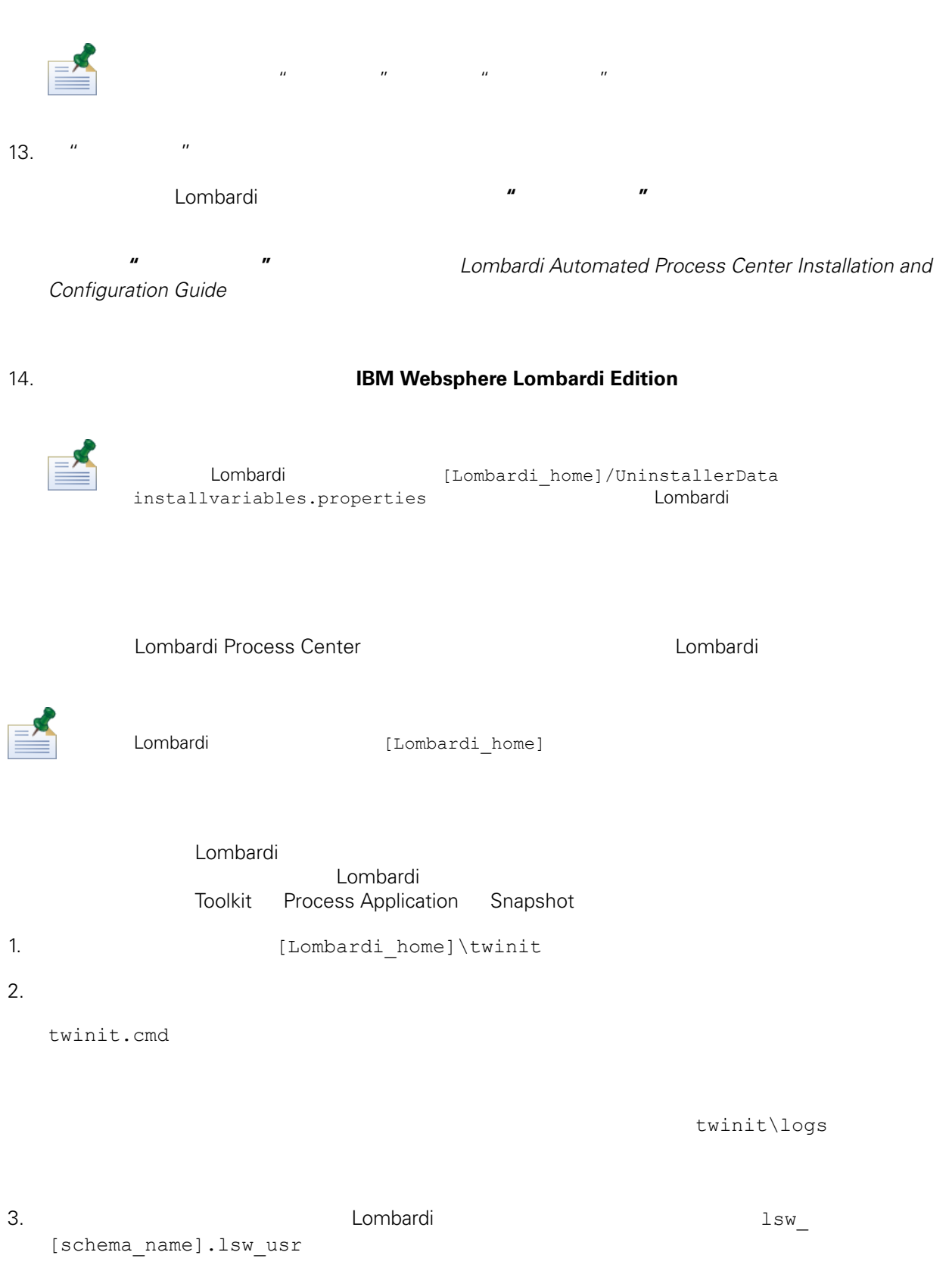

Lombardi

<span id="page-14-0"></span>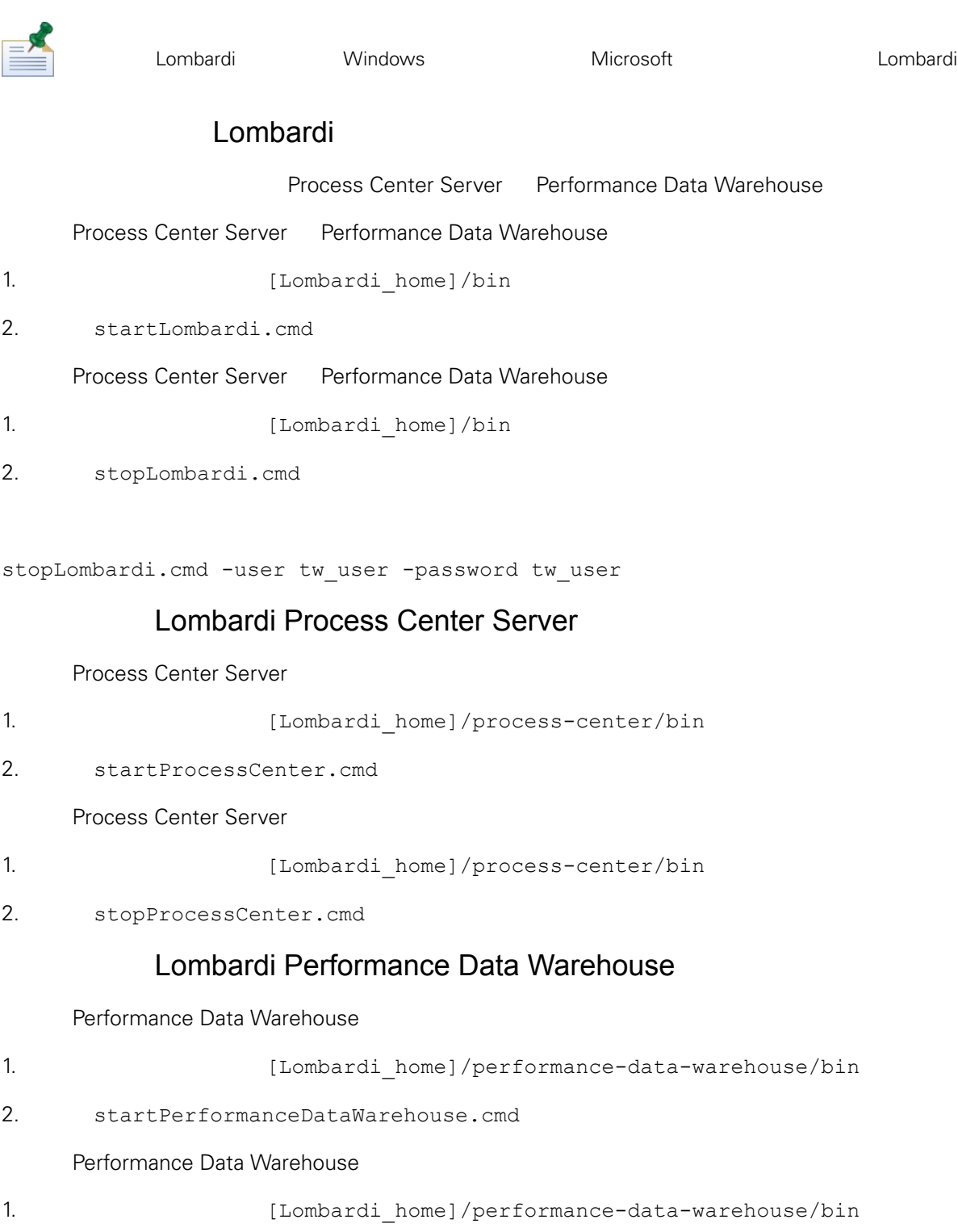

2. stopPerformanceDataWarehouse.cmd

### LDAP

<span id="page-15-0"></span>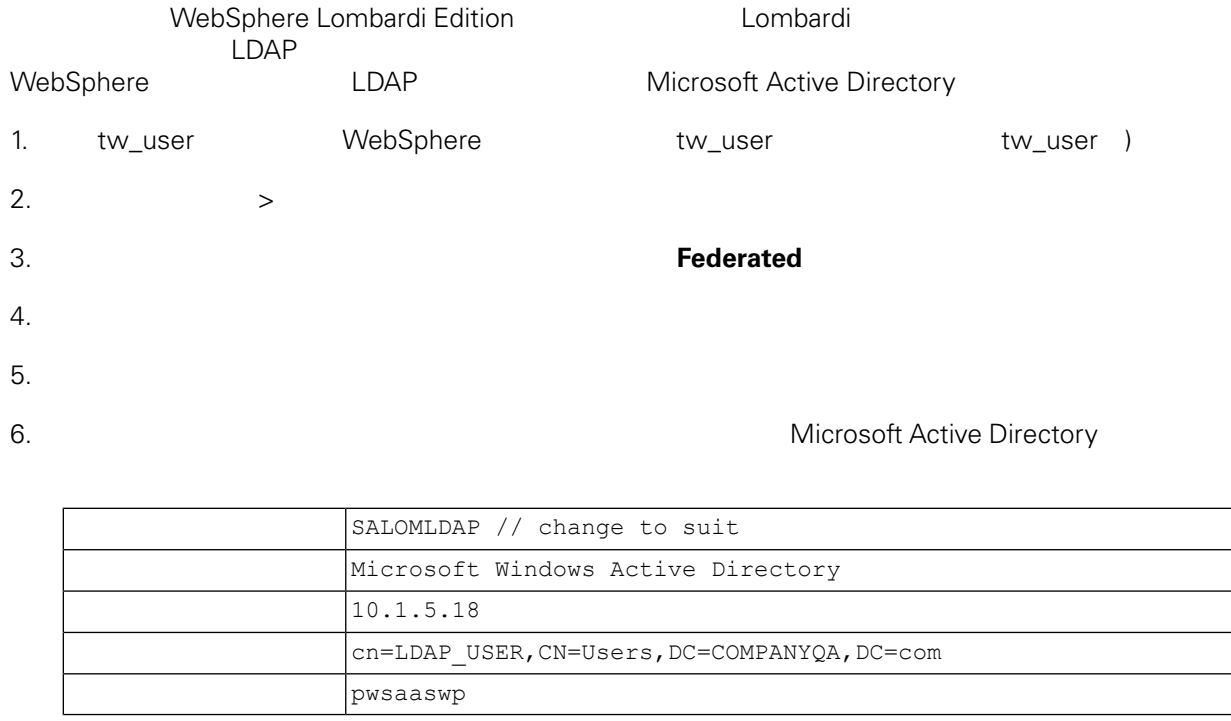

### 7.  $\mu = \mu$

 $8.$ 

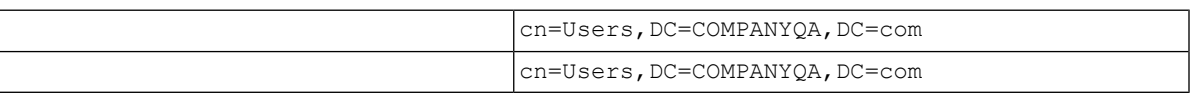

### 9.  $\frac{u}{r}$

- 10. " $"$
- 11. [Lombardi](#page-14-0) **Exercise Lombardi** Lombardi
- <span id="page-15-1"></span>12. 䉯保 Lombardi 内部安全提供程序和 添加的安全提供程序中不存在任何重䐾的用 。如果存在重䐾用 WebSphere Lombardi Edition

#### 13. [Lombardi](#page-14-0) **Example 12. Accept Lombardi** Lombardi

### Lombardi

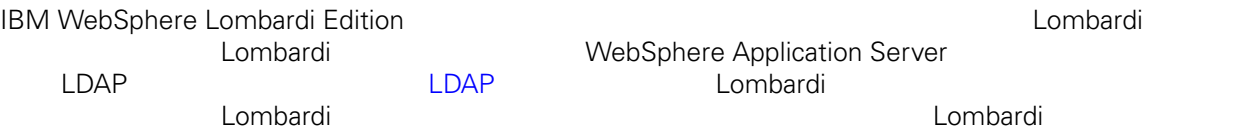

 $\overline{\phantom{a}}$ 

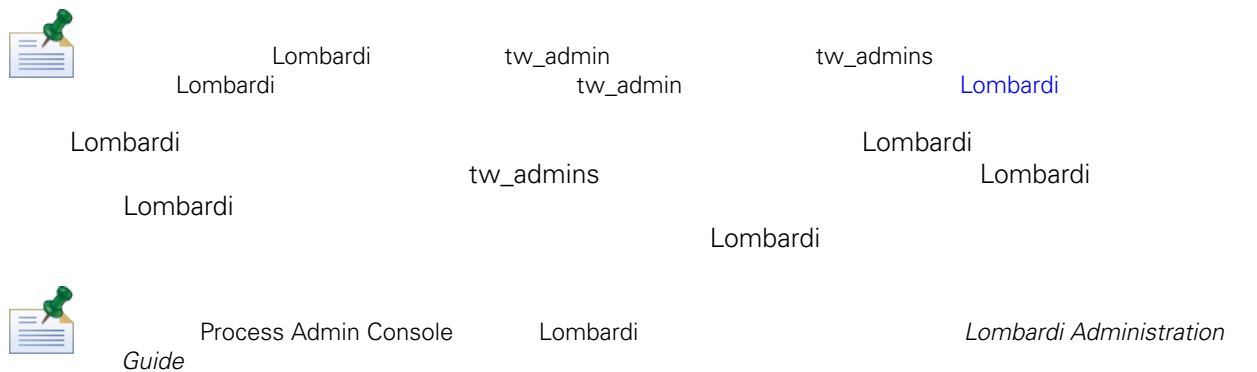

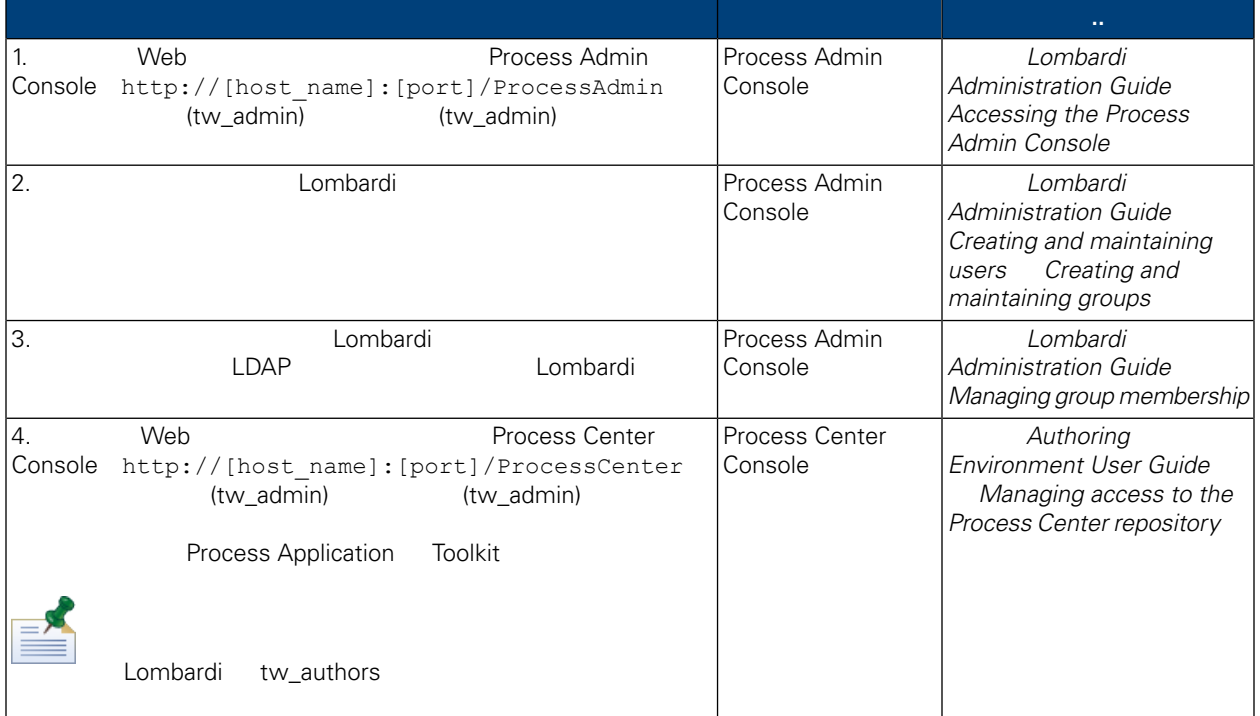

### Lombardi

<span id="page-16-0"></span>Lombardi **Example 20** Process Admin Console

tw\_admin

- 1. 
Web Web Process Admin Console http://[host\_name]:[port]/ProcessAdmin (tw\_admin) (tw\_admin)
- 2. Process Admin Console  $\cdot$  "
- $3.$
- $4.$

<span id="page-17-1"></span><span id="page-17-0"></span>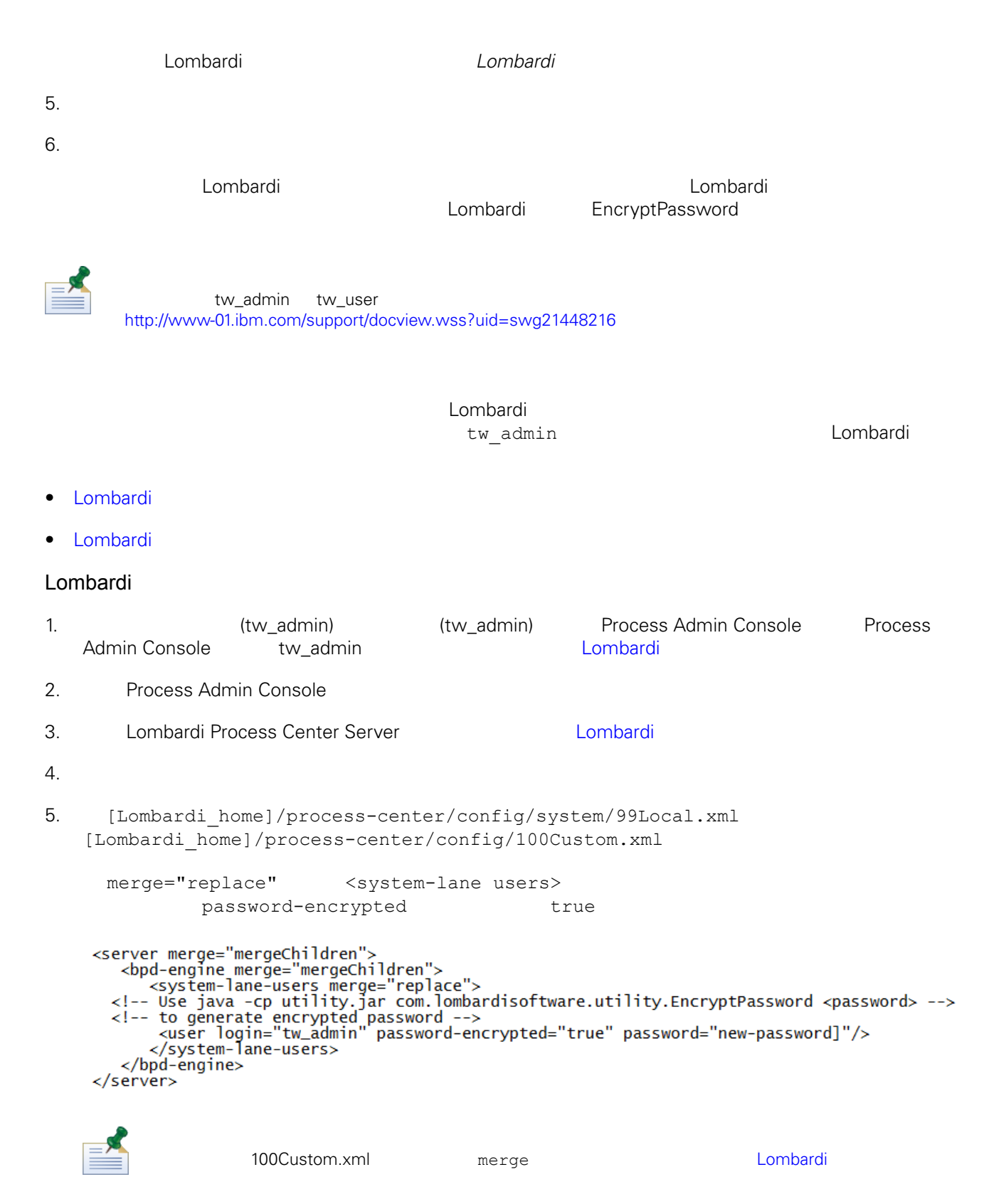

<span id="page-18-1"></span><span id="page-18-0"></span>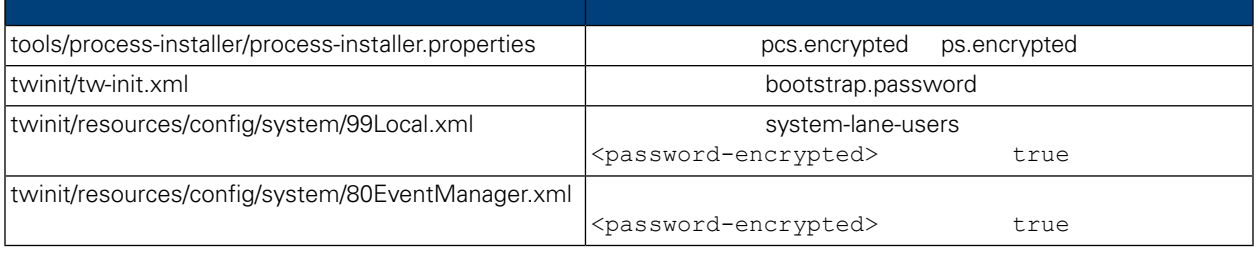

### Lombardi , executive , executive , executive , executive , executive , executive , executive , executive , executive

Lombardi EncryptPassword

1. (Lombardi home]/twinit/lib

java -cp utility.jar com.lombardisoftware.utility.EncryptPassword <password> <password>

java -cp utility.jar com.lombardisoftware.utility.EncryptPassword JohnDoe

taVCmTLTWWgkTvfvavu/7g==:sROM4ZbvqRDFYMobWXqvwg==

utility.jar utility.jar

classNotFound Java [Lombardi home]/AppServer/java/bin/java

java -cp c:\[Lombardi\_home]\twinit\lib\utility.jar com.lombardisoftware.utility.EncryptPassword JohnDoe

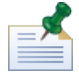

EncryptPassword

2. Lombardi [Lombardi\_home]/process-center/config/100Custom.xml

<span id="page-19-0"></span>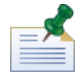

Lombardi 98Database.xml 80EventManager.xml 99Local.xml 100Custom.xml

WebSphere Lombardi Edition the Kerberos the Case of the SSO (SSO) Windows WebSphere Lombardi Edition Kerberos **Exercise Serveros** Lombardi Reforess Center Console Process Portal Process Admin Console Performance Admin Console

<http://www-01.ibm.com/support/docview.wss?uid=swg21448203>

<span id="page-20-0"></span>Lombardi

## Lombardi

<span id="page-20-1"></span>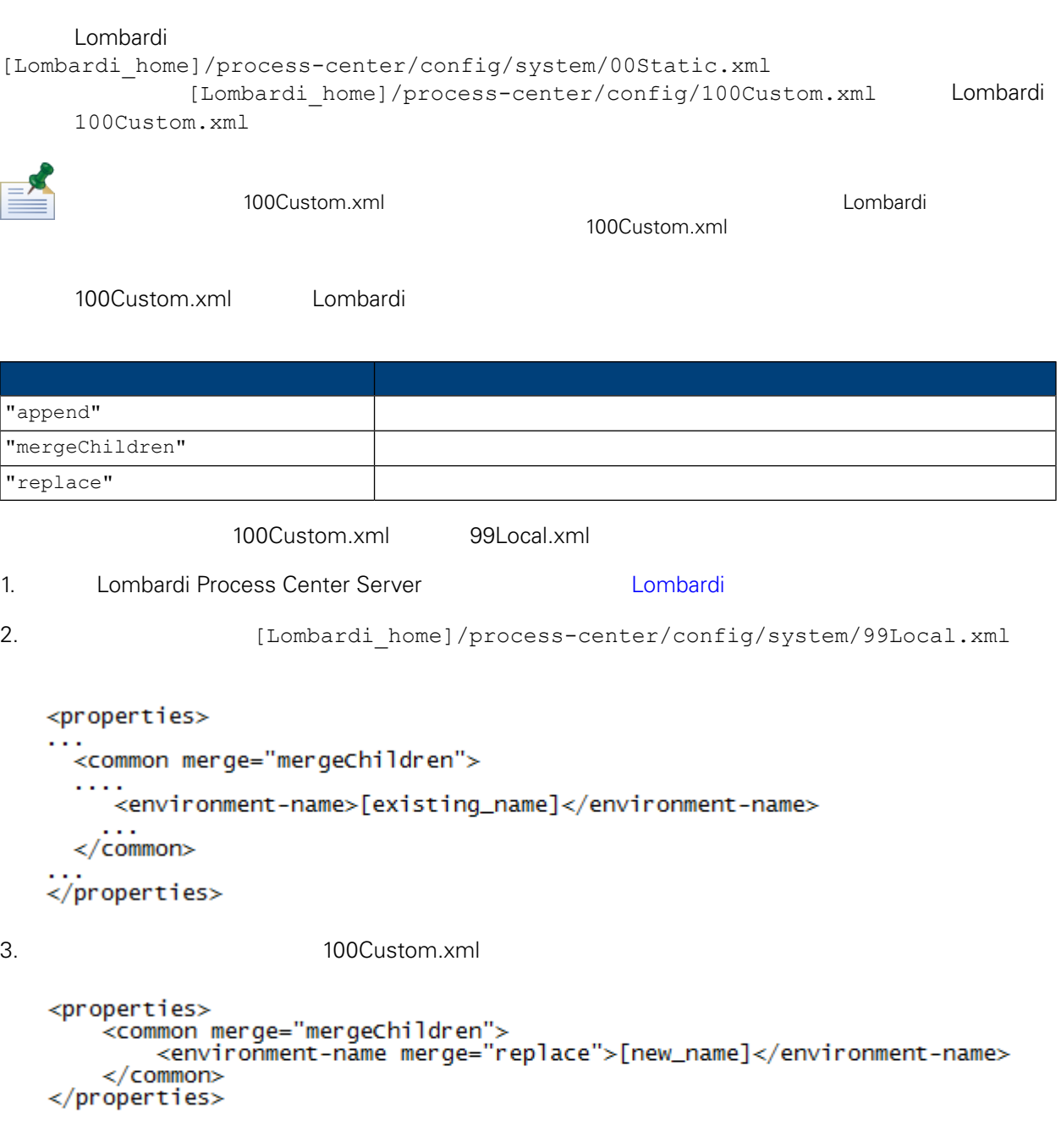

4. [Lombardi](#page-14-0) Process Center Server **19. Lombardi 19. Lombardi** 1

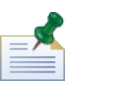

, the contract of the contract of the contract of the contract of the contract of the contract of the contract of the contract of the contract of the contract of the contract of the contract of the contract of the contrac

## <span id="page-21-0"></span>**Performance Data Warehouse Process Center Server**

<span id="page-21-1"></span>Performance Data Warehouse Lombardi Process Center Server Lombardi **Example 20 Example 20 Example 20 Example 20 Example 20 Example 20 Example 20 Example 20 Example 20 E**<br>
Process Center Server Performance Data Warehouse 1. **Informate and a lombardi** home]/process-center/config/100Custom.xml  $2.$ <common> <performance-data-warehouse-communication> <enabled merge="replace">false</enabled> </performance-data-warehouse-communication> </common> 3. **Example 20 Lombardi Process Center Server Example Performance Data Warehouse** Process Center Server BPD UCA UCA Undercover Agent (UCA) (BPD) essential department of the BPD and the UCA and the UCA and the Europe of the Europe of the Europe of the Europe of the Europe of the Europe of the Europe of the Europe of the Europe of the Europe of the Europe of the Euro [Lombardi home]/process-center/config/100Custom.xml [Lombardi home]/process-center/config/system/80EventManager.xml [Lombardi](#page-20-1) 2000 Lombardi 2000 Lombardi 2000 Lombardi 2000 Lombardi 2000 Lombardi 2000 Lombardi 2000 Lombardi 200 tw\_admin (bombardi Process Portal [Lombardi home]/process-center/config/system/99Local.xml

<span id="page-21-2"></span>1. **Indee** [Lombardi home]/process-center/config/100Custom.xml  $<$ common>

```
<common merge="mergeChildren">
    <user-to-create-task
merge="replace">[custom_task_sender_name]</user-to-create-task>
  </common>
```
 $2.$ 

3. Lombardi

<span id="page-23-0"></span>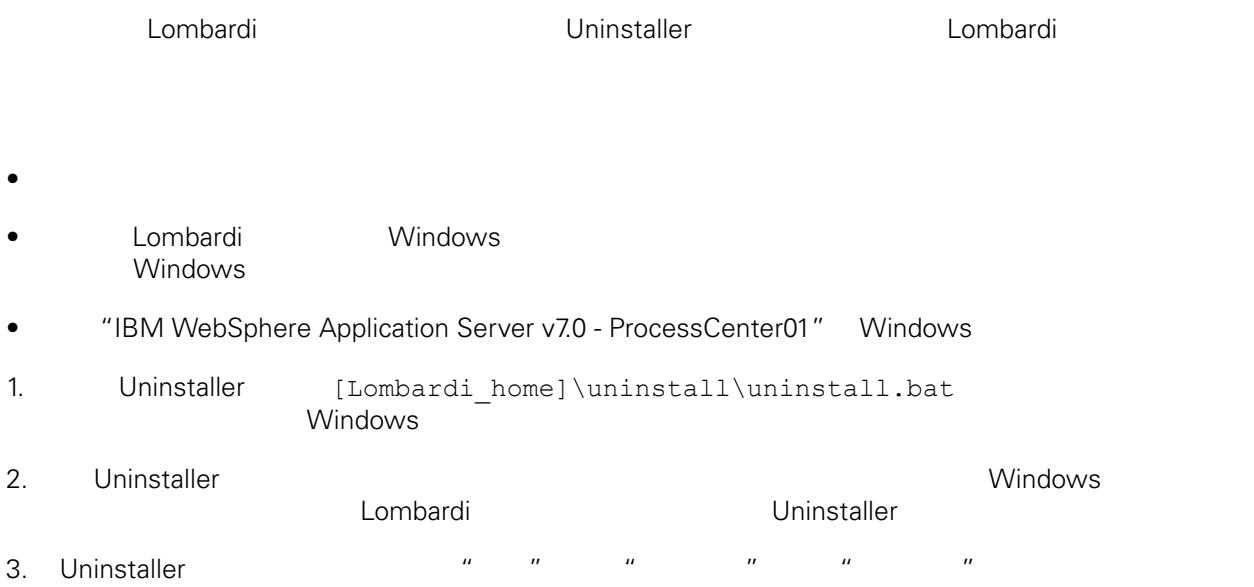

<span id="page-24-1"></span><span id="page-24-0"></span>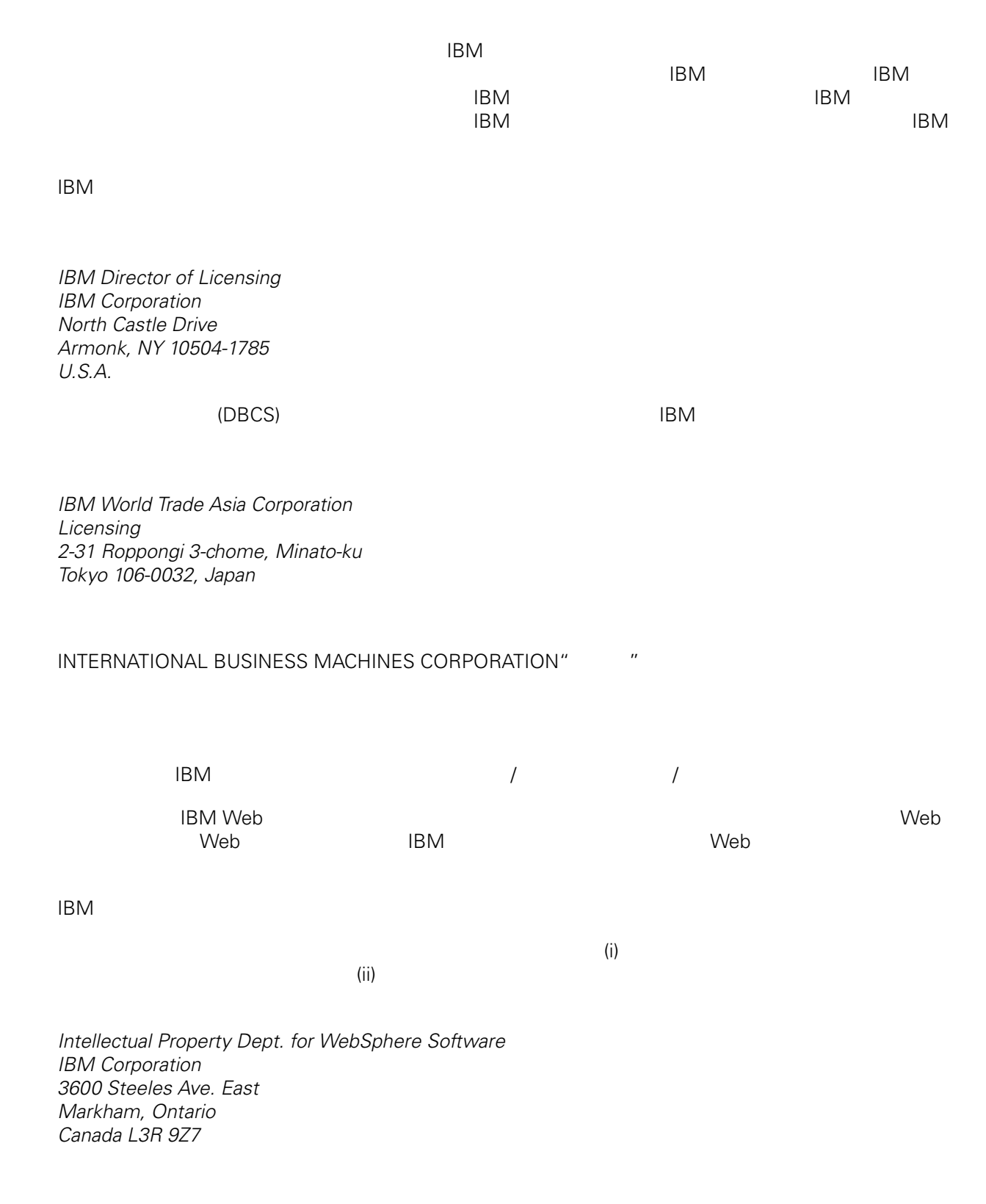

<span id="page-25-0"></span>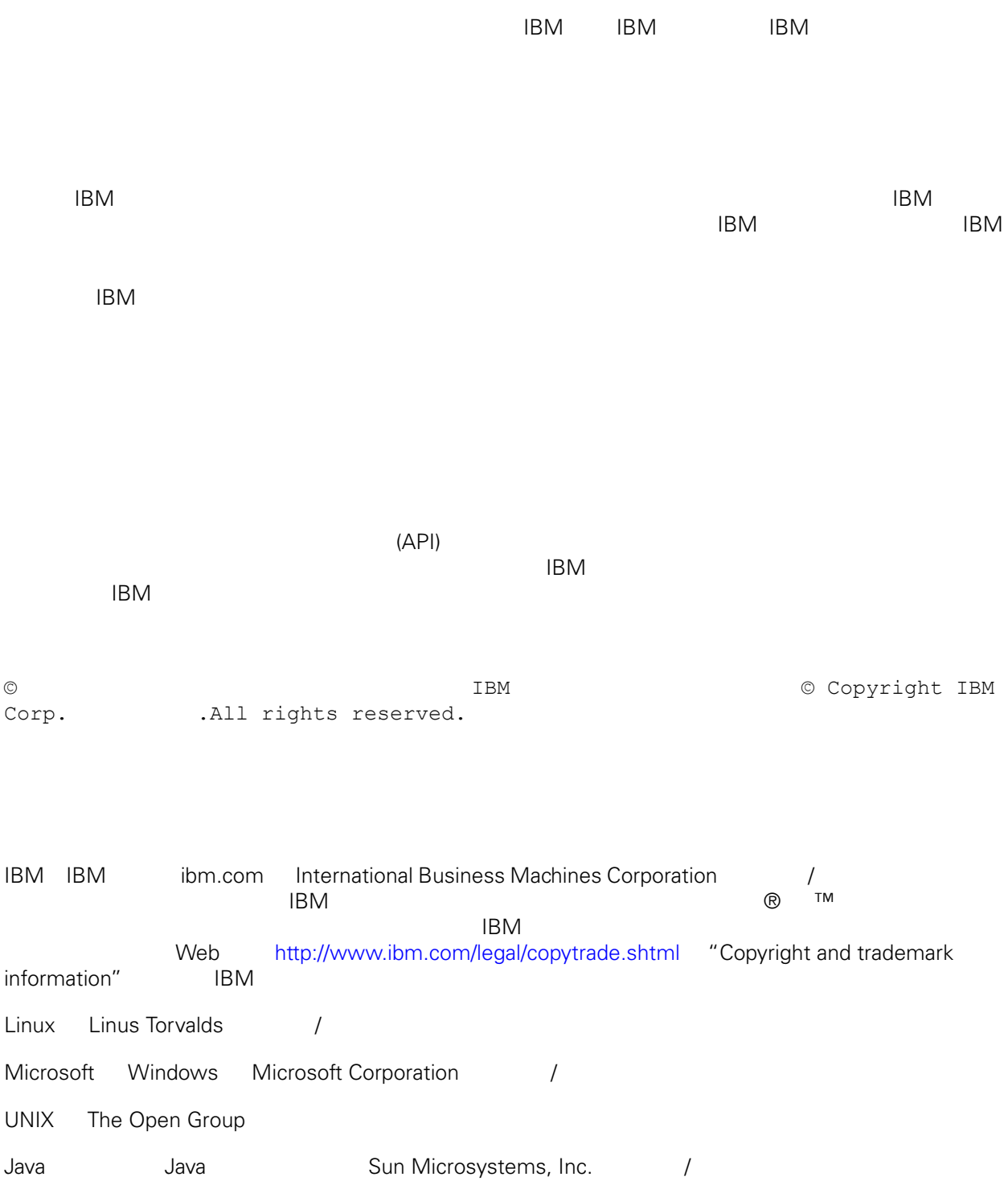